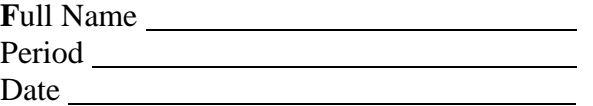

## **Introduction To Computers Spreadsheet Test**

**Directions:** Fill in the blank with the correct word or words from the list below.

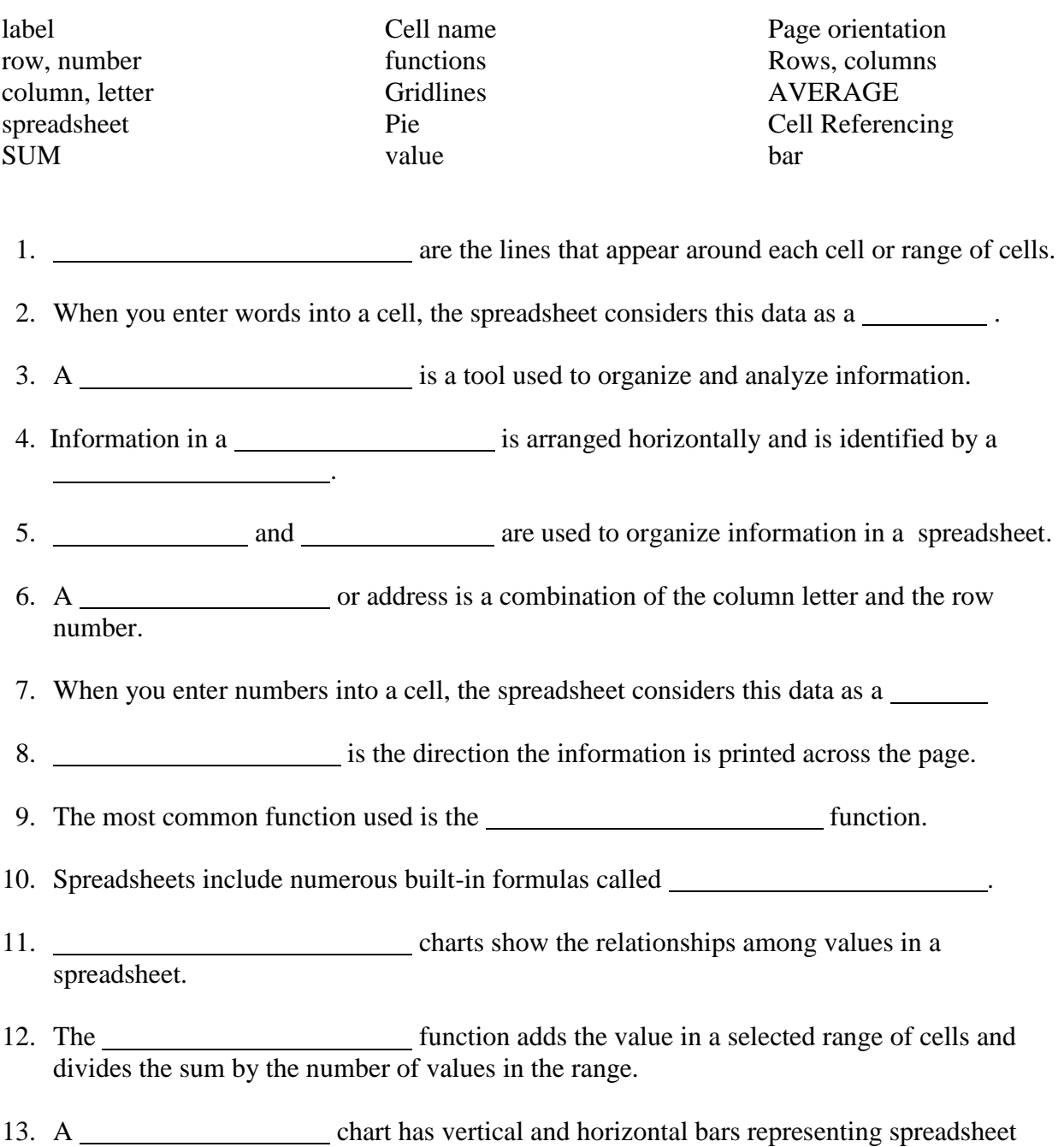

values.

- 14. Information in a \_\_\_\_\_\_\_\_\_\_\_\_\_\_ is arranged vertically and is identified by a \_\_\_\_\_\_\_.
- 15. When you copy a formula, the spreadsheet adjusts the cell references relative to the new position of the formula. This is called .

## **Matching - Place the letter of the correct word beside its meaning**

- 16. A solid line around the cell or range of cells. 17. Uses bars, lines, or other pictures to show the relationships among the values in a spreadsheet. 18. Displays labels for the bars 19. Include numerous built-in formulas called functions 20. Determines the smallest or minimum number in a cell range. 21. Example of a formula 22. Displays a scale drawing showing the range of values charted. 23. Determines the largest or maximum number in a cell range. 24. A continuous group of selected cells. 25. The point where a column and row meet to form a rectangle. 26. Quickly creates a formula to add a selected range of cells. 27. Combination of values or cell references and mathematical operators. 28. Adds the values in a range of cells. 29. The placement of information within a cell either at the left edge, right edge or centered. 30. Changing the way information is displayed in a cell.
- a. MIN function
- b. MAX function
- c. border
- d. chart
- e. Y axis
- f. X axis
- g. cell
- h. B8(=B5+B6+B7)
- i. cell range
- j. spreadsheets
- k. formatting
- l. spreadsheet formula
- m. alignment
- n. SUM function
- o. AUTOSUM

**Directions:** Please mark the following T (True) or F (False)

- 31. Spreadsheet programs allow you to create charts from data in a spreadsheet.
- 32. To sort data, you select the range of data to be sorted and give the shift command.
	- 33. The fill left command copies cell contents to a range of cells to the right of the active cell.
	- 34. A chart title and a legend can be used to describe the data being charted.
- 35. In spreadsheets the asterisk is used to multiply numbers.

Give examples of mathematical operators and an example of a formula.

## **Bonus (5 points)**

List the 4 core Microsoft Office Suite Applications.

Name two paper orientations.